*The Overdrive App is going away on May 1st, 2023 Here are instructions for installing and downloading the replacement app, LIBBY*

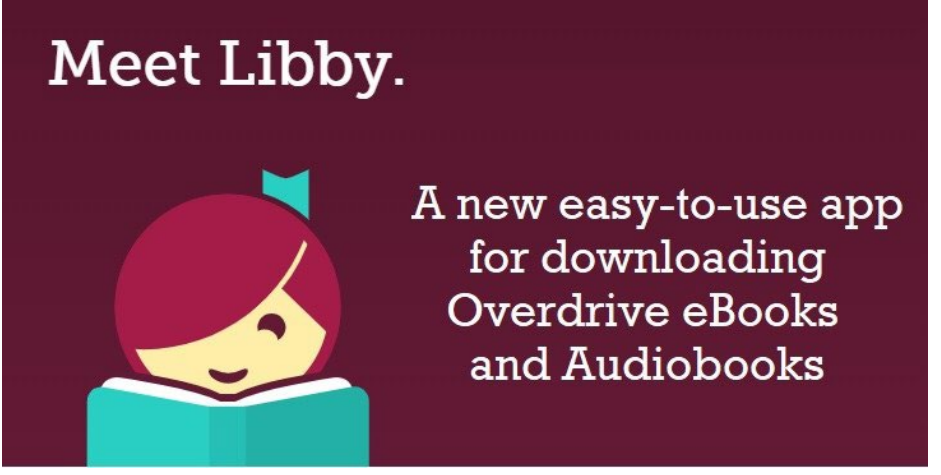

## INSTALLING THE LIBBY APP

Please follow the instructions at: <https://help.libbyapp.com/en-us/switch-to-libby-faqs.htm>

# IMPORTING YOUR WISH LIST TO THE LIBBY APP

When you set up Libby for the first time, there will be a prompt to import your Overdrive wish lists via an in-app notification. The wish list items will become a tag available on your shelf.

If you missed the first prompt, you can still sync your wish list after you have installed Libby. Follow this link for instructions: <https://help.libbyapp.com/en-us/6024.htm?>

### FOR KINDLE USERS

Amazon has not yet accepted the Libby App to the Amazon Appstore.

The Overdrive App will remain available for Kindle Fire users to download and access until further notice.

Other ways to transfer books to your Kindle:

- Through a device (such as a PC) at [https://libbyapp.com](https://libbyapp.com/) using the SEND TO KINDLE button.
- Through a device that has the Libby App installed using the SEND TO KINDLE button.
- Or, by accessing [https://libbyapp.com](https://libbyapp.com/) on Kindle's Silk browser.
- Kindle Fire users can also "sideload" Libby manually. Follow the instructions at: <https://www.overdrive.com/apps/libby/kindlefire>

### READING LIBBY E-BOOKS ON A KOBO E-READER

For complete instructions on using Libby on a Kobo device: <https://help.libbyapp.com/en-us/6251.htm>

### WANT TO MAKE A RECOMMENDATION?

There is an easy new way to recommend and also place a hold on a title (if the book is approved for purchase). This is achieved through Deep Search and Notify Me. Full instructions at: <https://help.libbyapp.com/en-us/6260.htm>